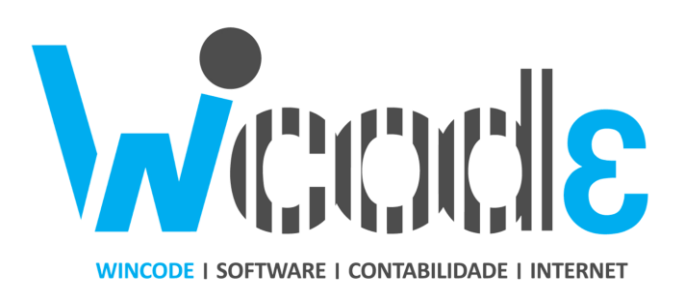

# **Gestão Administrativa 3**

COMUNICAÇÃO DE INVENTÁRIOS

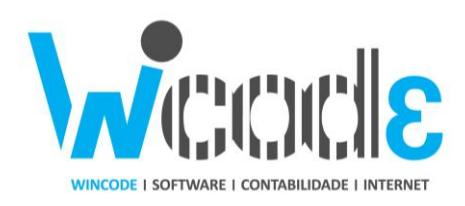

# **1. Introdução**

Aprovado a 25 de novembro de 2014, o novo orçamento de estado para 2015 vem complementar com uma nova regra ao Decreto-Lei nº 198/2012 (comunicação de guias/faturas), que obriga a comunicação de inventários em formato eletrónico a Autoridade Tributária e Aduaneira (AT).

No caso de uma empresa estar obrigada a cumprir este requisito, deverá comunicar até 31 de Janeiro o respetivo ficheiro de inventário referente ao último dia do exercício anterior.

O presente documento tem como objetivo definir indicações quanto ao modo como se fará a comunicação do Inventário de Existências à Autoridade Tributária e Aduaneira.

O manual contêm todas as configurações e funções para que o utilizador conseguir exportar corretamente o ficheiro.

# **2. Perguntas Frequentes**

#### **Quem fica dispensado desta regra?**

Estão dispensadas de efetuar a comunicação dos inventários as empresas com um volume de negócios do exercício anterior ao da comunicação não excede os 100 000€.

#### **Empresas sem existências devem também comunicar (empresa de serviços)?**

As empresas sem existências e obrigadas por lei a comunicar o Inventário, declararão no e-fatura que não tem existências. Não precisam portanto de comunicar um ficheiro em branco.

#### **Necessário indicar artigos fora de stock?**

Os artigos que na data do inventário não existem em stock (estão esgotados, por ex.) não devem constar dos ficheiros que são comunicados à AT.

#### **Qual o tipo de ficheiro e como são comunicados?**

Existem dois formatos possíveis para exportar os ficheiros, o formato CSV (comma-separeted-values) e o XML.

O ficheiro CSV é um ficheiro básico em que o seu conteúdo é separado por ponto e virgula ";", podendo este tipo de ficheiro ser editado facilmente com Excel ou outra aplicação para o mesmo efeito. Já o ficheiro XML é um estruturado que se torna bastante difícil para um utilizador com apetências base alterar as suas informações.

Para comunicar o ficheiro, o utilizador deverá autenticar-se no site E-Fatura e utilizar a função específica para o efeito.

#### **A minha aplicação de gestão administrativa está preparada para exportar os ficheiros?**

Sim. A aplicação de gestão administrativa 3 foi editada e adiciona essa nova função.

Para conseguir acesso a essas funções deve atualizar a aplicação.

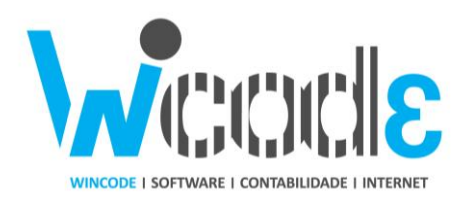

#### **Qual a informação que é exportada?**

As informações exportadas nos respetivos ficheiro são as seguintes:

- **Identificador do tipo de produto (uma das seguintes)**
	- o **M –** Mercadorias
	- o **P** matérias-primas, subsidiárias e de consumo;
	- o **A** produtos acabados e intermédios;
	- o **S** subprodutos, desperdícios e refugos;
	- o **T** produtos e trabalhos em curso;
- **Identificador do Produto**
	- o Código destino que define o produto (código de artigo)
- **Descrição**
	- o Nome de artigo;
- **Código do produto**
	- o Código EAN. Deve ser utilizado o código EAN (código de barras) do produto. Quando este não existir, preencher com o valor do campo "Identificador do Produto";
- **Quantidade**
	- o Quantidade de existência final relativa ao período a que reporta;
- **Unidade**
	- o Unidade de medida do produto;

#### **Como posso corrigir os stocks manualmente na aplicação de gestão administrativa?**

Os stocks na aplicação são automaticamente calculados com base nos documentos. Ou seja, para que haja existência, tem que haver documentos que justifiquem essa entrada/saídas, como por exemplo, compra de fornecedor ou documento de inventário.

#### **Mais informações em:**

<https://faturas.portaldasfinancas.gov.pt/>

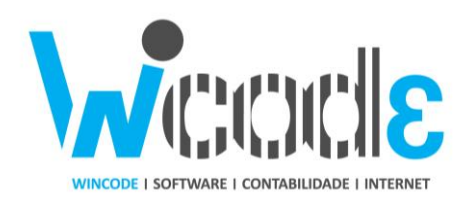

# **3. Exportação de inventário**

## **Configurações**

Para que o ficheiro seja corretamente exportado, é necessária faze algumas configurações na aplicação.

1) Identificador do tipo de produto.

Foi criado um novo campo no tipo de produto para que seja indicado uma das opções possíveis.

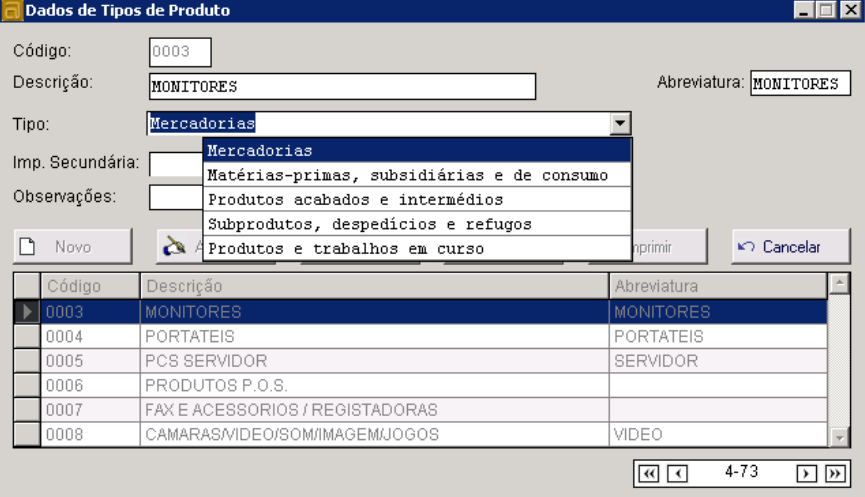

#### **Stocks > Tabelas > Tipos Produto**

De seguida é necessário verificar se os artigos estão preenchidos com esse tipo de produto.

*Aquando a exportação, se um artigo não tiver um tipo de produto corretamente associado, é exportado por defeito como "mercadorias".*

## 2) Tipo de artigo

Para o ficheiro é exportado apenas artigos que indiquem que são do tipo existência. Esta informação é definida na tabela de artigos. *É importante que artigos de comentário "zz" não estejam definidos como sendo existência.*

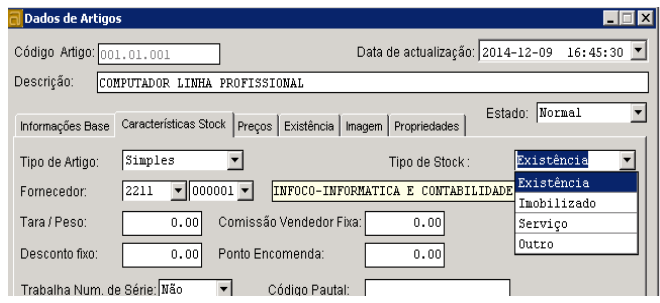

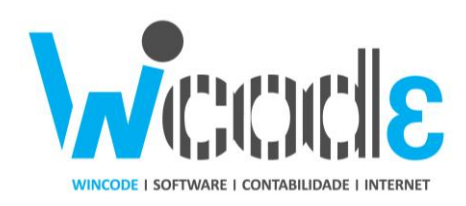

## **Exportação**

Para exportar o ficheiro o utilizador deve utilizar a função de inventário no quadro de listagens.

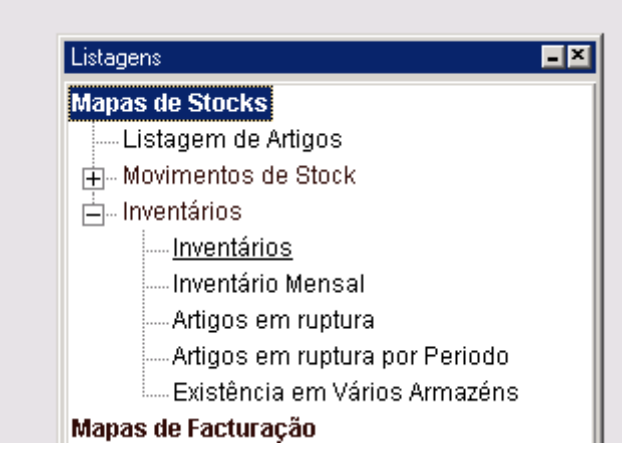

O utilizador deve fazer o filtro normal, mas deve ter em atenção em não excluir algo tipo de artigo. De seguida basta clicar sobre o botão de exportar para CSV ou XML.

É importante também que o utilizador não tem existências negativas (mais saídas que entradas), visto que depois não conseguirá submeter o ficheiro, verifique ainda as **datas de inicio e de fim** do inventário.

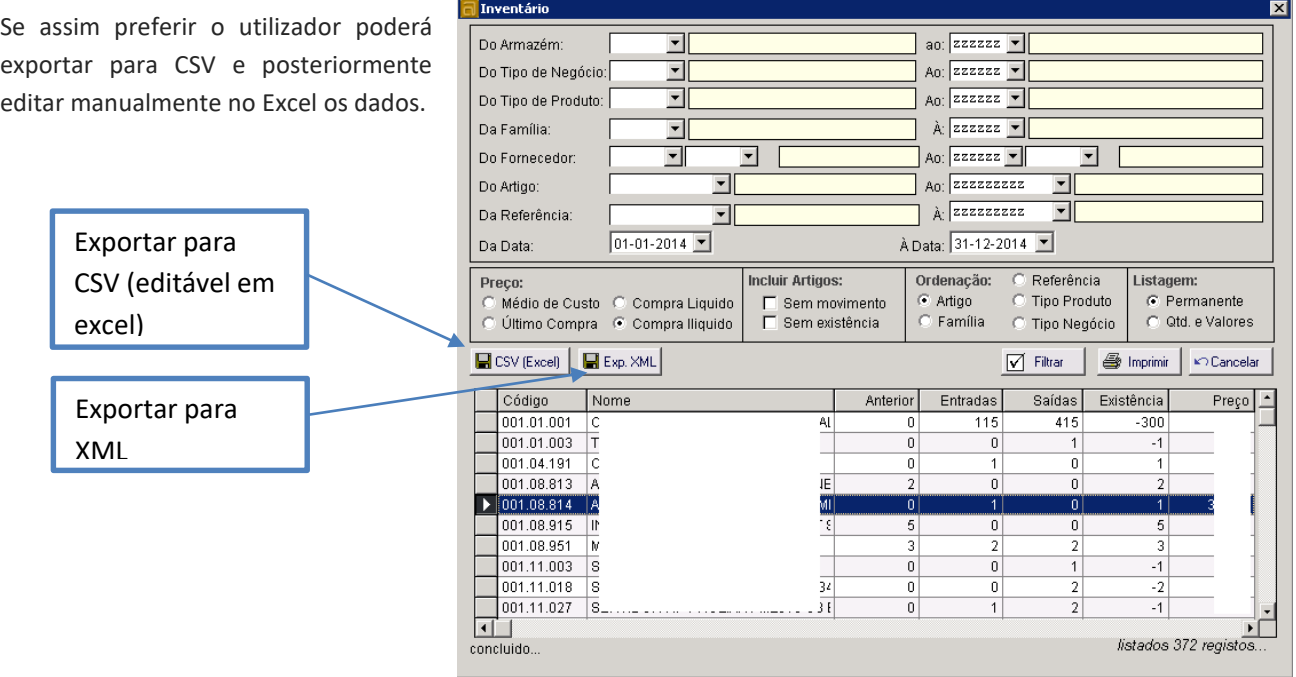

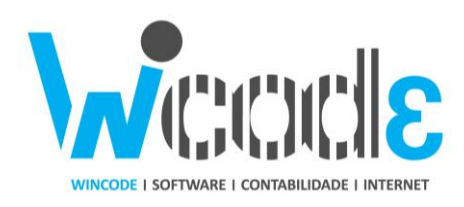

## **Saldar existências**

No caso de o utilizador ter as existências que não correspondem a realidade e pretende introduzir um novo documento de inventário para corrigir esses erros, o utilizador deve criar um documento para saldar os armazéns, isto é, um documento que irá dar saída de stocks de todas as atuais existências e só depois deve introduzir as novas quantidades corretas em um novo documento de inventário.

Para saldar os armazéns deve executar a seguinte função.

#### **Administração > Utilitários de Stock saldar armazém para documento**

Deve indicar quais o grupo de artigos que pretende "zerar" as existências, por defeito está selecionado para todos os artigos. Deve também indicar no documento a gerar, uma correspondente saída de stock.

Após este tratamento deverá introduzir em documento "Inventario" as contagens.

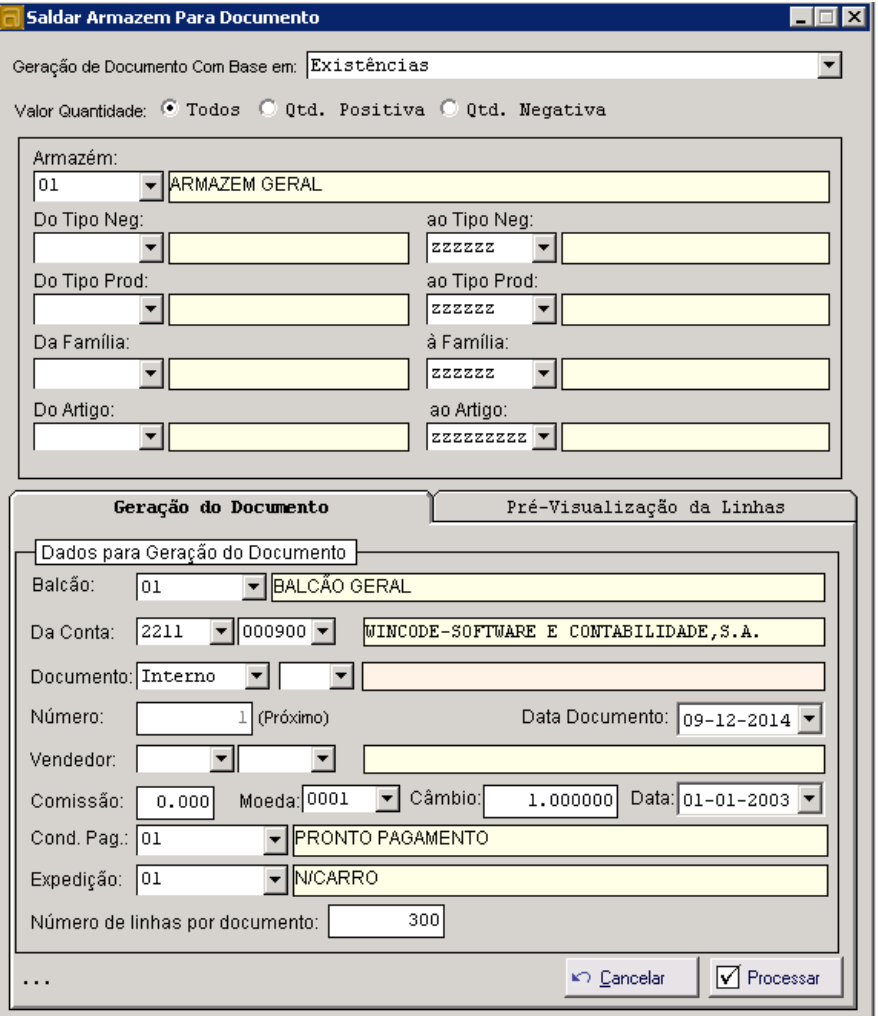